#### Создание презентации

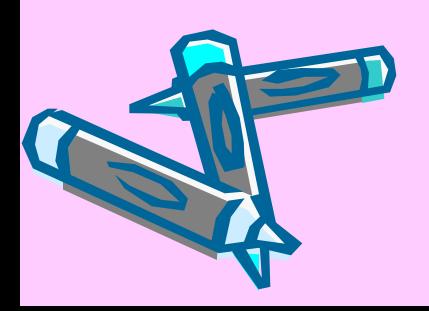

# Интерфейс программы

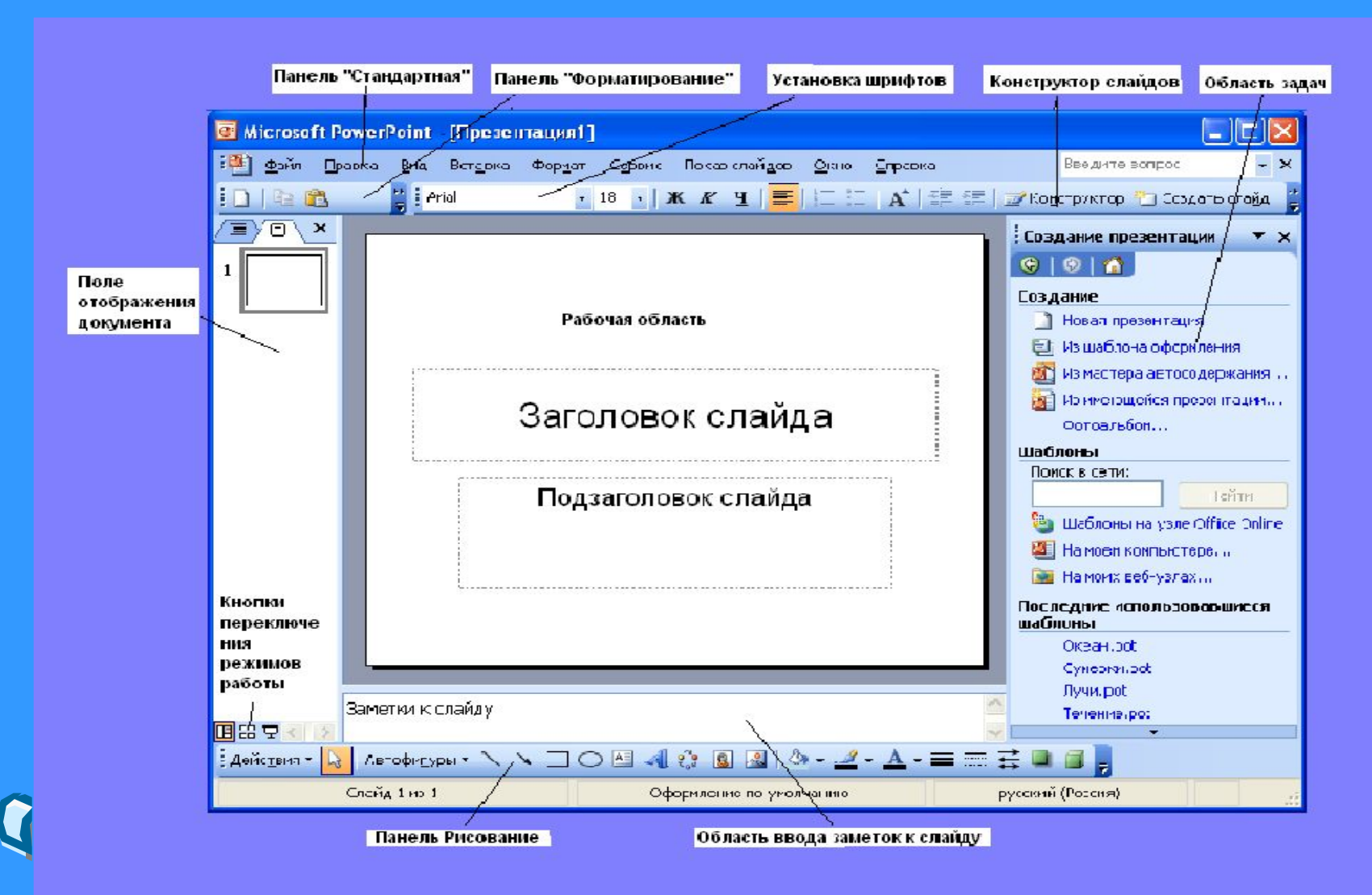

## Возможности PowerPoint:

- Позволяет создавать презентации несколькими путями: - с использованием «мастера автосодержания»; - создание шаблона презентации; - создание пустой презентации
- Вставлять рисунки, звук, анимацию в документы
- Для сохранения файлов используется много параметров, например: презентация, веб-архив, шаблоны презентации, рисунки в формате GIF, JPEG, демонстрация PowerPoint и т.д.
- Позволяет создавать веб-страницу
- Слайды можно разнообразить собственными рисунками, готовыми иллюстрациями и текстовыми комментариями

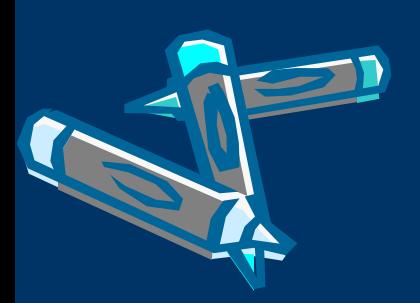

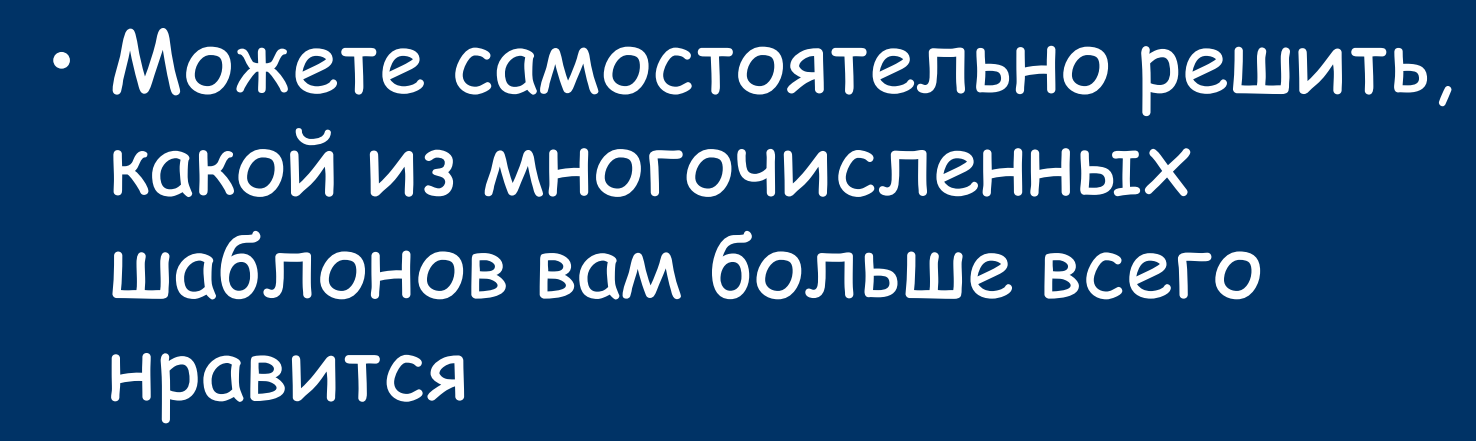

• Редактируя образец слайда, можно менять формат текста во всей презентации или любого отдельного слайда

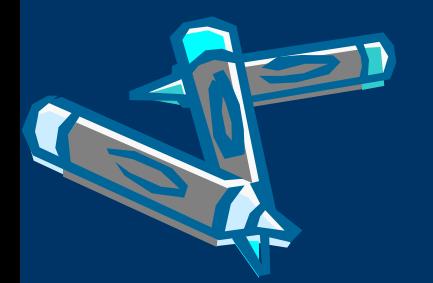

## Выбор фона, цвета надписи

- Выбирая фон и цвет надписи, помните, что они должны гармонировать между собой
- Слайды не должны «бросаться» в глаза, быть сильно яркими или тусклыми
- Цвет надписи не должен сливаться с фоном, быть бледным
- Помимо изменения цвета, можно добавить на слайд заливку, узор, текстуру или рисунок

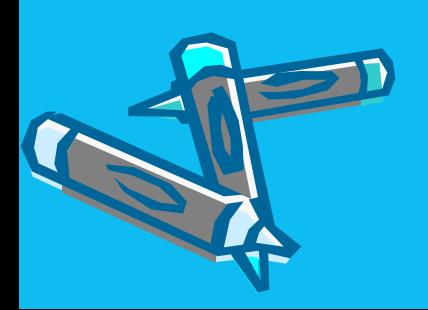

#### Применение анимации

- В меню «Показ слайдов» выберите команду «Настройка анимации»
- Эффекты появятся в «Списке настроек анимации» сверху вниз в порядке их применения

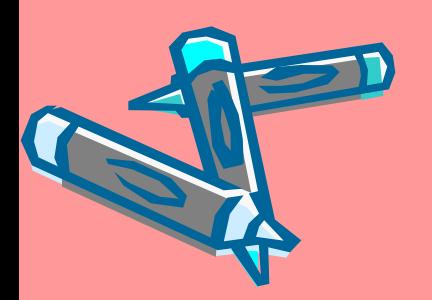

## Воспроизведение звука, музыки и видеофрагментов

- Для воспроизведения музыки или видео как объекта универсального проигрывателя в меню «Вставка» выберите команду «Объект»
- Выберите вариант «Клип мультимедиа»
- Для вставки звука: «Вставка» «Звук из коллекции картинок»
- Смело жмите на любую из кнопок, которые появятся справа

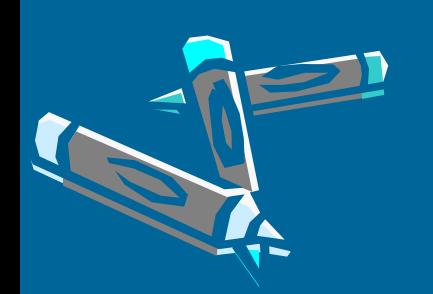

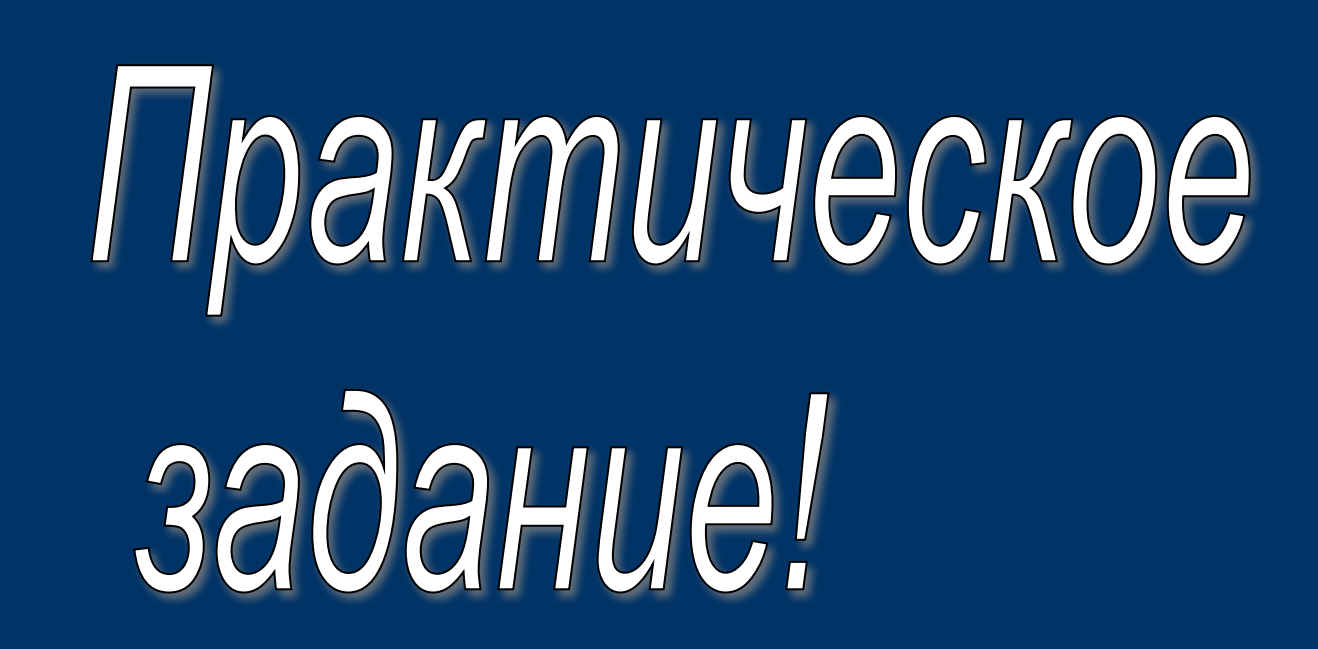

• Создайте презентацию, используя известные вам формы.

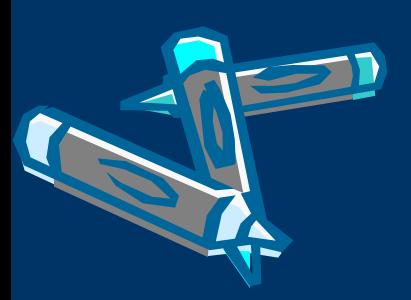